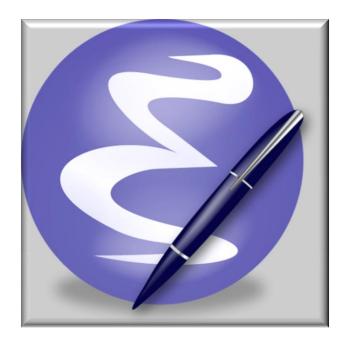

## EMACS Extensions

That you too might find useful

2012 Igor Lapitski, Hyde Park

Image from Wikipedia

This work is free software; you can redistribute it and/or modify it under the terms of the GNU General Public License as published by the Free Software Foundation; either version 3 of the License, or any later version. This work is distributed in the hope that it will be useful, but WITHOUT ANY WARRANTY; without even the implied warranty of MERCHANTABILITY or FITNESS FOR A PARTICULAR PURPOSE. See version 3 of the GNU General Public License for more details.

"Emacs is not an editor. Emacs is a way of thinking about the world, and as such is a way of thinking about editors. When you ask what Emacs does, you are asking a question with no answer, because Emacs doesn't do, it is done to. Emacs just is ... I hope this makes things clearer." 
Scott Dorsey

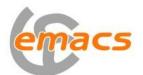

Why is it called – Emacs?

The name 'Emacs' was originally chosen as an abbreviation of Editor MACroS and was created by Free Software Foundation.

## This document includes highlights of some new and existing features and fine points in this customised version of Emacs.

This customised version based on the Smallworld additions to Emacs issued with GE Smallworld 4.0.

All comments and suggestions please forward to <igor@hydepark-consulting.com> . You can download this Emacs from www.hydepark-consulting.com/Emacs .

- Custom Toolbar and Tab-bar (use <Ctrl-Tab> to navigate between tabs).

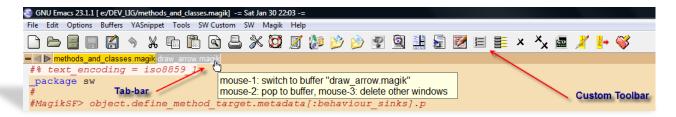

Open Saved Session

- Save/Restore editing Sessions, which allows you with one click of a button to load multiple files from a previous closed editing session. Even a cursor positions in the open files will be preserved from the previous session.

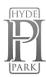

Dynamic Abbreviation - it is standard function in the Emacs, but, from my experience, not everybody knows about. It is allowing you to write just a few characters of words you've written earlier to be able to expand them. Possible completions searched in the text in the current buffer, and if not found there, in all open buffers. To expand a word, just put the point right after the word and press <Alt-/>. As soon as you start typing – you are able to use this feature. Typing a next letter will automatically narrow your possible

# Push it out to the owning fram # respond to. self.framework.databus.make dat self.app \_endmethod \$

# Push it out to the owning fra # respond to. self.framework.databus.make da self.application endmethod completed

completions.

Dynamic Abbreviation with Expansion of Multiple choices – press the same key second time and you will get a multi-choice candidates in a tooltip.

```
# Push it out to the owning frame
# respond to.
self.framework.databus.make data
self.app (a): app_dev_examples
          (s): appear
          (d): applies
```

Predictive Abbreviation. It's fairly similar to Dynamic Abbreviation expansion, which works based on the contents of the current buffer (or other buffers). Predictive abbreviation expansion works based on the previously written text. Unlike Dynamic Abbreviation, the text is analysed during idle time, while Emacs is doing nothing else. As you type you will be offered possible expansion for the word at the left from the cursor position. Typing new characters will automatically offer different completion. If the correct completion is offered – just press < Tab > to complete the word. Light blue colour indicates that there are possible different candidates for the expansion. To see other candidates – press <Tab> once again and choice of possible completions will be shown. If the completion is shown in the dark blue colour - that's mean this is the only possible candidate.

```
# Determine which data types we a
# Determine which data
                                 # Determine which data
                                                                     # should do with the data that is
# should do with the da
                                 # should do with the da
                                                                      self.databusdatabus
self.d|ata|
                                  self.data|bus|
                                                                                  data_type_name
                                                                                  database
                                 # Determine which data
                                 # should do with the dat
                                  self.data_|type_name
```

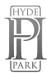

2

3

Auto Complete - provides a way to complete any strings you expected by a graphical pull down menu. It looks like what Visual Studio provides as IntelliSense, Eclipse provides as CodeAssist. It is not configured to start automatically, you will need to use <a href="#"><Alt-[></a> to get Auto Complete menu and <a href="#"><Alt-]></a> to close it if you not finding suitable candidate. But it is possible to configure that Auto Complete will start automatically after you typed few characters. If this is enabled – then you will see the list of possible completions as you type. Use <a href="#">Tab></a> to navigate through the list.

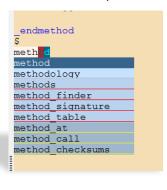

Auto Complete unlike previous expansion tools

working
with the
Method Finder. All
possible candidates are

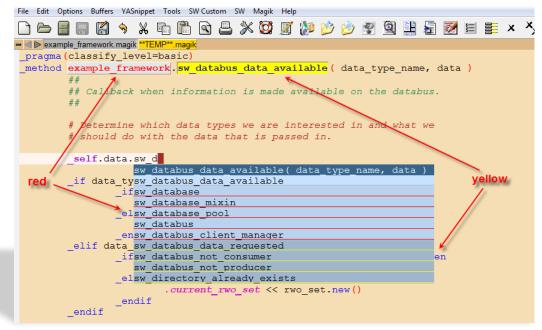

shown from the Classes and Methods available in the current application image. Candidates are shown in accordance with the code font locking – Classes fetched by the Method Finder underlined in red, Methods found by the Method Finder underlined in yellow, words found in open buffers shown without underlining.

I am planning to place ON/OFF toggles on the Toolbar for Auto Complete and Predictive Abbreviation modes in

order for users to decide which mode is preferable.

- Automatic insertion of corresponding ({[ and ". Thus typing `(' will normally insert `()' and put cursor between them. Otherwise, when the region is active, it will be wrapped in the parentheses.
- Use Options menu to activate/deactivate those modes.
- Highlight text matching PATTERN. Examples: In a source code highlight a variable to quickly see all places it is modified or referenced. New occurrences of that variable will be highlighted as they are typed. In a \*gis\* or other buffer that is showing lots of output, highlight the parts of the output you're interested in. Those patterns will be highlighted as soon as they appear in the buffer. Useful if you have a lot of output during debugging. This option is located on the <a href="Edit menu">Edit menu</a>.

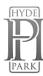

us data

that is

set then

rail << 0

rail <<

set \_and: vo\_set <<

Options Buffers YASnippet Tools SW Magik Help

Paren Match Highlighting

Line Wrapping in this Buffer

✓ Use Directory Names in Buffer Names✓ Save Place in Files between Sessions

Auto Fill in Text Modes

✓ Case-Insensitive Search

✓ C-x/C-c/C-v Cut and Paste (CUA)

Enter Debugger on Error

Enter Debugger on Quit/C-g

Predictive Abbreviation mode

AutoCompletion mode

Save Toggle ON/OFF AutoCompletion mode

Mule (Multilingual Environment)

✓ Blinking Cursor

Show/Hide

Set Default Font...

Pairing mode

Additional menu item for visiting files that were operated on recently

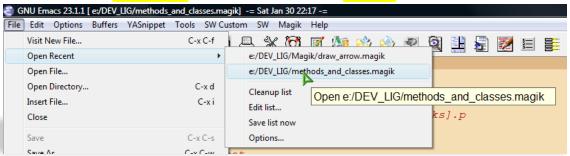

Snippets for Magik. It allows you to type an abbreviation and automatically expand it into function templates (similar to electric-magik). Navigation between snippet fields – using <Tab>. Templates will expand automatically as you type them and they are available via menu too.

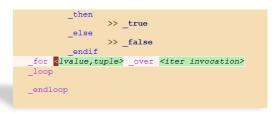

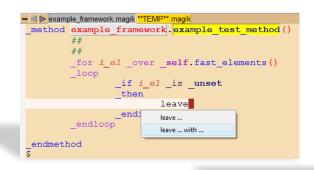

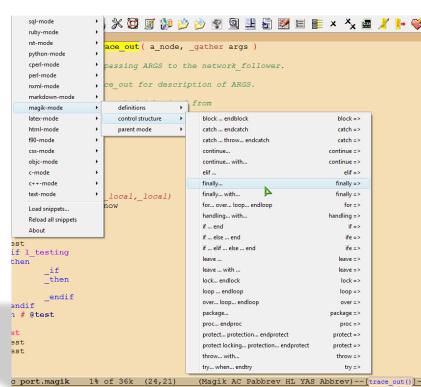

- Dedicated mode - when a buffer is "dedicated" or locked, Emacs will not select files into that buffer. Dedicated buffers will have "D" shown in the mode line and marked lock icon. I found it very useful to lock the \*gis\* buffer. NOTE: All minor modes are shown in the mode line and you can use mouse to switch it OFF or get Help on the specific mode.

(Magik D AC Pabbrev YAS HL Abbrev) --[trace\_out()]-

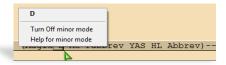

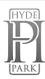

NXML <-> SGML/XML mode switch

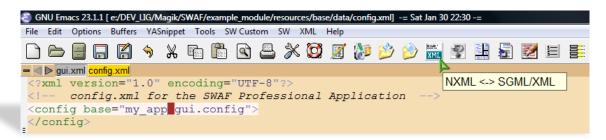

- Class Browser F3-j / F3-b allows you to go back in the File Navigation history, so you are able to return
  to the point in a code where you came from during your F3-j key journey.
- F4-m / F12-m copy current magik method to the Work (\*\*Temp\*\*.magik) buffer. Very helpful while making temporary changes in the code or just testing/debugging.
- F2-b to compile message files <\*.msg> directly from Emacs.
- ECB Emacs Code Browser which displays a number of informational windows that allow for easy source code navigation and overview.

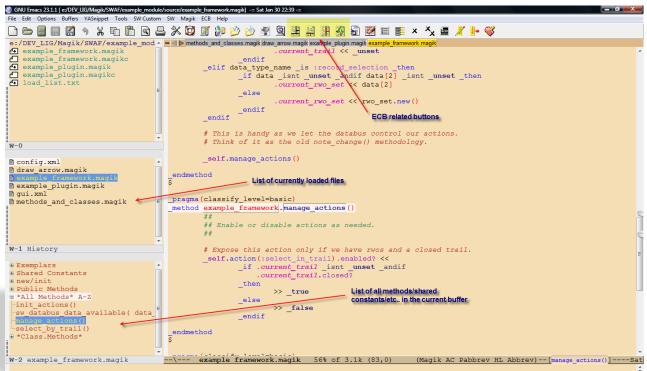

- Integration with an External Editor. This will allow you to load the file from the Emacs, if necessary, into an external editor of your choice to do some additional editing/searching or other file manipulations.

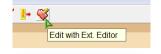

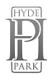

Magik Smeller, which helps you to find possible problems in the code. A tool to interactively report actual
or possible code syntax problems that are acceptable to the Magik compiler but do not meet
development standards or may be considered inefficient.

A new buffer called \*Magik Smeller\* will appear showing a list of all possible code "smells", their line number in the Magik file and a short description. To jump back to a line of code that has been reported as a smell, place your cursor on that line in the \*Magik Smeller\* and press "F3-j".

Print in colour or black&white directly from the Emacs. Preview in colour – will create HTML page with

current fontlocking highlights in the code.

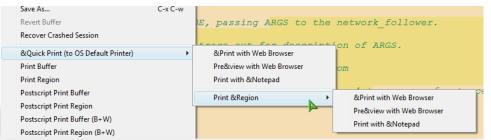

Outline mode for Magik files. Using keys <Alt>+Up/Down in the Outline mode the Magik file can be collapsed to display only the method names and methods can be unfolded one by one for editing.

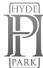

Magik Smeller

- Show/hide Line numbers in a buffer.

```
SW Magik ECB Help
🔒 % 🔯 🏿 🧦 🣂 🤌 🖳 🖳 🔡
 🗕 🌖 ⊳ methods_and_classes.magik draw_arrow.magik example_plugin.magik <mark>examp</mark>
                                                                 Show Line Numbers
       87
       88
                      # Expose this action only if we have rwos and a closed
                      _self.action(:select_in_trail).enabled? <<
_if .current_trail _isnt _unset _andif
       89
       90
                                     .current_trail.closed?
       91
       92
                                _then
       93
                                          >> _true
       94
                                _else
       95
                                          >> _false
       96
                                endif
       97
       98
            endmethod
       99
      100
```

- Buffer selection- <a href="Ctrl"><<a href="Ctrl"><<a href="Ctrl">+< left mouse button</a> will bring up the floating menu at the cursor position OR use <a href="Ctrl"><<a href="Ctrl"><<a href="Ctrl">+<Tab></a> to navigate between tabs in the Tab-bar.

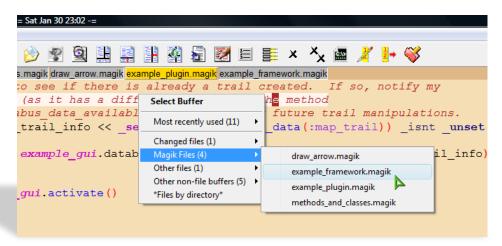

- Save all file backups (\*.magik~) in the single configurable directory (system %TEMP% by default).
- Use icons to work with bookmarks OR use 'breadcrumbs' <Esc-Spc> or <Alt-Spc> a series of breadcrumb bookmarks with quick cycling though them using <F5-b>. Bookmarks are persistent across Emacs editing sessions.

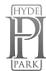

Method name in the mode line always visible

- Show Methods menu allowing quickly navigate between methods.

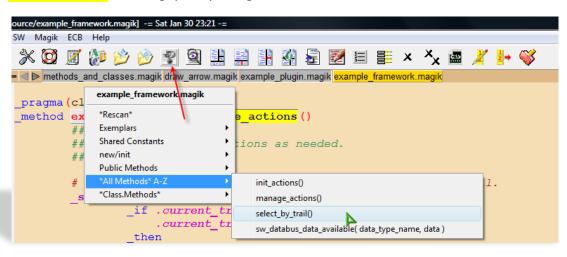

Additional highlighting during the incremental search

```
SNU Emacs 23.1.1 [e:/DEV_LIG/Magik/SWAF/example_module/source/example_plugin.magik] -= Sat Jan 30 23:08 -=
File Edit Options Buffers YASnippet Tools SW Custom SW Magik ECB Help
e:/DEV_LIG/Magik/SWAF/example_mod - | | methods and classes.magik draw arrow.magik example plugin.magik example framework.magik

# example framework.magikc # dialog (as it has a different clatabus). The method

# example_plugin.magik # sw databus data available will pick up any future trail manipulations.
e:/bry_lis/magik/swar/example

example_framework.magik

example_plugin.magik

example_plugin.magikc

load_list.txt
                                                            (map_trail_info << _self.databus_request_data(:map_trail)) _isnt _unset</pre>
                                                                  .example_gui.databus.make_data_available(:map_trail, map_trail_info)
 W-0
                                                        example_gui.activate()
                                             _endmethod
$
 config.xml
 draw_arrow.magik
 example_framework.magik
                                             _pragma(classify_level=basic)
                                              method example plugin.sw databus data available (data type name, data)
 methods and classes.magik
                                                       ## Callback when data is made available on the databus.
 W-1 History
                                                        if data_type_name _is :map_trail
 ⊕ Exemplars
                                                                  .example_gui.databus.make_data_available(:map_trail, data)
 ⊕ Properties
⊕ new/init
 ⊕ Public Methods
⊕ *All Methods* A-Z
                                             _endmethod
 *Class.Methods*
 W-2 example_plugin.magik
                                            --\--- example plugin.magik Bot of 2.8k (77,44) (Magik AC Pabbrev HL Abbrev Isearch
```

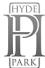

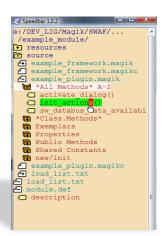

- Speedbar (F11) - a special skinny frame with a specialized directory listing in it. This listing will have both directories and filtered files in it. You can then load files into your Emacs buffer, or expand the files to display all the methods/progs/constants/.... in them and jump to those tags. You can also expand multiple directories into your Speedbar frame.

Use 'Alt-x all <Enter>' or the icon to list\EDIT all lines matching a given regexp in \*All\* buffer. Changes made in the \*All\* buffer is propagated to the original buffer. Use 'F3-j' from \*All\* buffer to go to a match in the original file. Note that changes to the `\*All\*' buffer are propagated back to the original buffer.

```
endif
         _elif data_type_name _is :record_selection _then
                _if data _isnt _unset _andif data[2] _isnt _unset _then
                         .current_rwo_set_new << data[2]
                         .current_rwo_set << rwo_set.new()
                _endif
         _endif
                  when typing in "All" buffer-changes are reflected
        in the main buffer
# This is handy as we let the databus control our actions.
       example framework.magik 52% of 3.1k (65,0)
                                                         (Magik AC HL YAS
Lines matching "current rwo" in buffer example framework.magik.
         {:current rwo set, unset},
                                        # Current rwos (as rwo_set)
                                     _set_new K< data[2]
                                  rwo_set << rwo_set.new()
-1\**- *All*
                       All of 205 (4,44) (All HL Abbrev)----Sun Feb
```

 While you have a file loaded in to the Emacs buffer pressing <F12-F12> will open Windows Explorer in the directory of the current file.

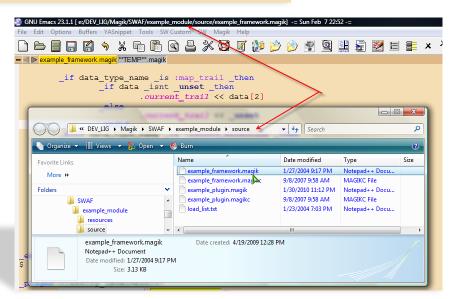

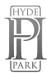

- Magik code folding – where large blocks of code can be distracting. With the code folding feature you can hide the code not important to your current work. Code folding cleans your work space. Use <Ctrl-.> key to hide the block of code while your cursor is inside the desired block.

Use set of very useful Tools available on the SW menu.

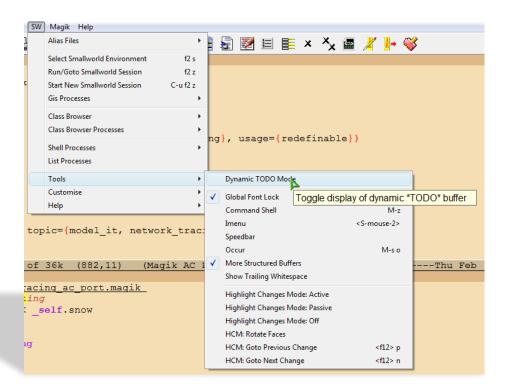

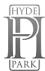

Magik Language Reference available within Emacs.

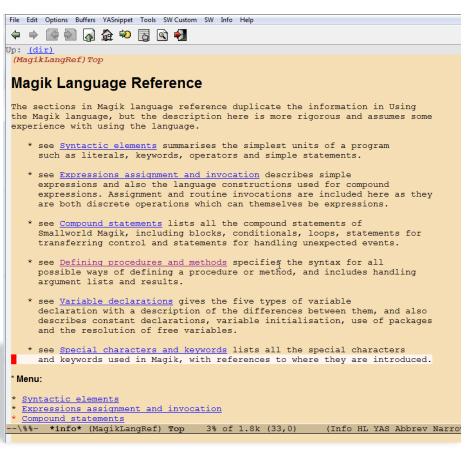

Use %USER\_EMACS% environment variable in gis\_aliases to load your local Emacs settings, like (setq programmer-tag "User Name, Company Name")
 (setq project-name "Project Name")
 (setq programmer-time-stamp-format "%:y-%02m-%02d"); %02H:%02M:%02S")

[Alt-n] to insert-programmer-note;

[Alt-m] to insert-programmer-modified-note;

[Alt-c] to insert-change-note around selected block – just select the block of code and press <Alt-c> and note change comments will be placed around the selected code; OR just use this to create a note change.

```
# START CHANGE
# (2010-02-20 Igor Lapitski, Hyde Park):
# Push it out to the owning framework databus so that the Application Framework can
# respond to.
_self.framework.databus.make_data_available(:geometry_to_highlight,

geom_set)
#
# END CHANGE
```

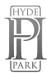

## [Alt-h] to insert-method-comment;

- Save/Restore Emacs Sessions. That allows you to organize your different projects into "sessions". Each Session has a name (file name). When you 'Save Session', the list of all opened files is saved into the current session and all the

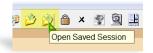

files you were editing will be reloaded the next time you 'Restore Session'. This allows you to keep different files open in different Emacs sessions. By using 'Save/Restore Session' you are activating 'Session auto-saving mechanism' - on Emacs exit current Session will be saved automatically.

- To make prominent marks in '\*gis\*' buffer or comments in 'Magik' buffer use '@' at the beginning of the line in '\*gis\*' buffer and '#@' in 'Magik' buffer. I found this useful when you have a lots of output in the \*gis\* buffer and you need to see specific line – just use this in your code write("@Important info: ", a\_variable) and you will be able to see this line in the output very clearly.

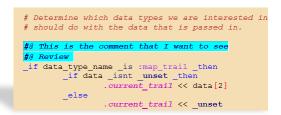

- Use F2-b to send <\*.msg> file to running GIS buffer. This will load current \*.msg file into an open currently image.
- Emacs will display highlighting on whatever parenthesis matches the one before or after point. See message in

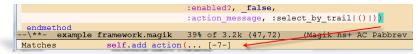

Minibuffer describing the match when the matching parenthesis is off-screen. Message contains the linenumber.

- Use 'Ctrl-TAB' to switch\cycling between Emacs buffers.
- When using <Ctrl-x/Ctrl-b> to bring up Buffer Selection Menu use following keys: <c> to change the configuration; <s> to save buffers marked with '\*'; <d> to delete buffer
  - List of key-bindings which might be useful in everyday Emacs operations with Smallworld environment:

| <f2> RET</f2>           | magik-transmit-thing          | <f3>/</f3>         | cb-and-clear                  |
|-------------------------|-------------------------------|--------------------|-------------------------------|
| <f2> SPC</f2>           | explicit-electric-magik-space | <f3> ?</f3>        | cb-help                       |
| <f2>#</f2>              | magik-comment-region          | <f3> b</f3>        | cb-jump-back                  |
| <f2>\$</f2>             | magik-transmit-\$-chunk       | <f3> c</f3>        | cb-paste-class                |
| <f2> X</f2>             | dev-tools-object-inspector    | <f3> d</f3>        | toggle-transmit-magik-debug-p |
| <f2> b</f2>             | magik-transmit-buffer         | <f3> j</f3>        | cb-jump-to-source             |
| <f2> h</f2>             | magik-heading                 | <f3> m</f3>        | cb-paste-method               |
| <f2> m</f2>             | magik-transmit-method         | <f3><f3></f3></f3> | cb                            |
| <f2> q</f2>             | fill-magik-public-comment     |                    |                               |
| <f2> r</f2>             | magik-transmit-region         | <f4></f4>          | magik-f4-map                  |
| <f2> t</f2>             | magik-trace-curr-statement    | <f4> c</f4>        | magik-copy-method             |
| <f2> x</f2>             | deep-print                    | <f4> d</f4>        | dev-tools-vsd-transmit-method |
| <f2> <down></down></f2> | forward-method                | <f4> e</f4>        | magik-ediff-methods           |

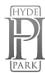

|                         |                                  | •                       |                              |
|-------------------------|----------------------------------|-------------------------|------------------------------|
| <f2> <f7></f7></f2>     | magik-transmit-method            | <f4> m</f4>             | magik-copy-method-to-buffer  |
| <f2> <f8></f8></f2>     | magik-transmit-region            | <f4> n</f4>             | magik-set-work-buffer-name   |
| <f2> <up></up></f2>     | backward-method                  | <f4> o</f4>             | dev-tools-object-inspector   |
| <f2> M-#</f2>           | magik-uncomment-region           | <f4> r</f4>             | magik-copy-region-to-buffer  |
| <c-f2></c-f2>           | magik-translate-old-vec-notation | <f4> s</f4>             | magik-add-debug-statement    |
| <f2> TAB</f2>           | hippie-expand                    | <f4> w</f4>             | magik-compare-methods        |
| <f2> e</f2>             | electric-magik-mode              | <f4> <f4></f4></f4>     | magik-symbol-complete        |
| <f2> k</f2>             | sw-reload-dotemacs               | <f4> b</f4>             | bury-buffer                  |
| <f2> s</f2>             | gis-version-selection            | <f4> g</f4>             | goto-line                    |
| <f2> z</f2>             | gis                              | <f6></f6>               | magik-copy-method            |
| <f2> g</f2>             | gis                              | <f7></f7>               | magik-transmit-method        |
|                         |                                  | <f8></f8>               | magik-transmit-region        |
|                         |                                  | <f9></f9>               | magik-mark-method            |
| <m-spc></m-spc>         | set breadcrumb bookmark          | <f11></f11>             | speedbar-get-focus           |
| <m-f5></m-f5>           | breadcrumb-list                  | <f12> -</f12>           | ecb-cycle-maximized-ecb-     |
| <f5> b</f5>             | breadcrumb-next                  | buffers                 |                              |
| <f5> d</f5>             | bookmark-delete                  | <f12> =</f12>           | ecb-maximize-window-methods  |
| <f5> e</f5>             | edit-bookmarks                   | <f12> b</f12>           | ecb-minor-mode               |
| <f5> j</f5>             | edit-bookmarks                   | <f12> c</f12>           | ecb-toggle-compile-window    |
| <f5> l</f5>             | bookmark-load                    | <f12> e</f12>           | send-file-to-external-editor |
| <f5> m</f5>             | bookmark-set                     | <f12> h</f12>           | ecb-toggle-compile-window-   |
| <f5> s</f5>             | bookmark-write                   | height                  |                              |
|                         |                                  | <f12> q</f12>           | ecb-redraw-layout            |
| <f12> x</f12>           | switch-xml-mode                  | <f12> r</f12>           | ecb-restore-window-sizes     |
| <f12> <f12></f12></f12> | w32shell-explorer-here           | <f12> t</f12>           | ecb-toggle-layout            |
| <f12> m</f12>           | magik-copy-method-to-buffer      | <f12> u</f12>           | ecb-rebuild-methods-buffer   |
| <f12> n</f12>           | highlight-changes-next-change    | <f12> w</f12>           | ecb-toggle-ecb-windows       |
| <f12> p</f12>           | highlight-changes-previous-      |                         |                              |
| change                  |                                  |                         |                              |
|                         |                                  |                         |                              |
| <m-></m->               | dabbrev-expand                   | <m-s-down></m-s-down>   | buf-move-down                |
| <m-d></m-d>             | close window                     | <m-s-left></m-s-left>   | buf-move-left                |
| <m-b></m-b>             | move cursor to another window    | <m-s-right></m-s-right> | buf-move-right               |
| <m-f></m-f>             | move cursor to another frame     | <m-s-up></m-s-up>       | buf-move-up                  |
| <m-m></m-m>             | insert-programmer-modified-      | <m-c></m-c>             | insert-change-note           |
| note                    |                                  | <m-h></m-h>             | insert-method-comment        |
| <m-n></m-n>             | insert-programmer-note           | <c-tab></c-tab>         | toggle between files         |
|                         |                                  |                         |                              |

- For customisation of the empty magik file header and method comment — make necessary changes in the <^\site-lisp\custom-lisp\custom-magik-info.el> file.

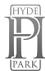

Many of those settings are possible to customise, use the menu <u>SW->Customose->Customise</u> Smallworld Emacs.

The background colour of the custom version of the Emacs (wheat) also possible to change. All custom settings will be saved in the <.emacs-custom> file in your %HOME% directory. See <a href="http://www.hydepark-consulting.com/Emacs/">http://www.hydepark-consulting.com/Emacs/</a> <a href="macs\_colours.pdf">Emacs\_colours.pdf</a> for all possible colours.

```
GNU Emacs 23.1.1 [] -= Mon Feb 15 00:07 -=
File Edit Options Buffers YASnippet Tools SW Custom Help
Set for current session Save for future sessions
  Undo edits Reset to saved Erase customizations
 Parent groups: Emacs
 Parent group documentation: Manual.
 /- Smallworld group: Smallworld Development group-
       State: visible group members are all at standard values.
 Menu Sw Tools Submenu:
   State: HIDDEN, invoke "Show" in the previous line to show. List of Menu entries for SW->Tools submenu.
 Module Option Save Magikc: y Toggle on (non-nil)
    State: STANDARD.
    If t, save .magikc files when loading module.
 Module Option Force Reload: y Toggle on (non-nil)
    State: STANDARD.
    If t, save .magikc files when loading module.
 Resources : Group for Smallworld Emacs Message internationalisation.
 Aliases : Customise Magik aliases files group.
 Maqik : Customise Magik Language group.
                                                            A
 Class Browser : Running Magik Class Browser.
 Gis : Running Smallworld GIS.
 Misc Custom : LIG Custom Emacs User Setting
 Product : Customise Magik product.def files group.
-1\**- *Customize Group: Smallworld* 13% of 1.8k (40,0) (Custom YAS H
```

```
GNU Emacs 23.1.1 [] -= Mon Feb 15 00:09 -=
File Edit Options Buffers YASnippet Tools SW Custom Help
ECB load on Emacs start up?
Pair Mode: y Value Menu OFF
   State: STANDARD.
   Pairing mode on Emacs start up?
Toggle Pabbrev Mode: y Value Menu ON
   State: STANDARD.
   Predictive Abbreviation on Emacs start up?
Toggle Ac Auto Start: y Value Menu Require: 3
   State: SAVED and set.
   Non-nil means completion will be started automatically.
 Initial Frame Width: y 135
   State: STANDARD.
   WIDTH of the Initial Frame
Initial Frame Height: y 43
   State: STANDARD.
   HEIGHT of the Initial Frame
Custom Background Color: y wheat
   State: STANDARD.
   Emacs background color
Custom Modeline Background Color: y wheat3
   State: STANDARD.
   Emacs modeline background color
Custom Foreground Color: y black
   State: STANDARD.
   Emacs foreground color
Custom Backup Directory: 7 C:\TEMP
   State : STANDARD.
      *Customize Group: Misc Custom* 37% of 1.7k (44,45)
```

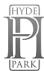